# User Manual

FC900701 Trigger Extension  $Version \ 1.0.0$ 

May 20, 2021 Build 1 ©FibreCode GmbH

## 1 Usage

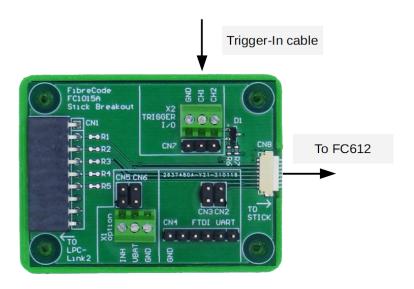

## 2 Overview

Using FibreCode USB 100BASE-T1 Raw Sticks, enables using precision timestamping of Ethernet frames sent and received via MAC-Hardware timestamping.

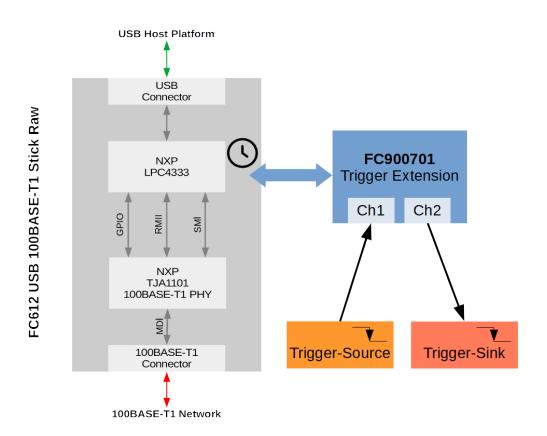

#### 2.1 Deliverables

- $\bullet$  FC900701 Trigger Extension
- 8-Pin cable connector from Raw-Stick to FC900701
- $\bullet$  Broadway2 V2.3 already includes firmware/software and python samples

## 3 Software

#### 3.1 First demos

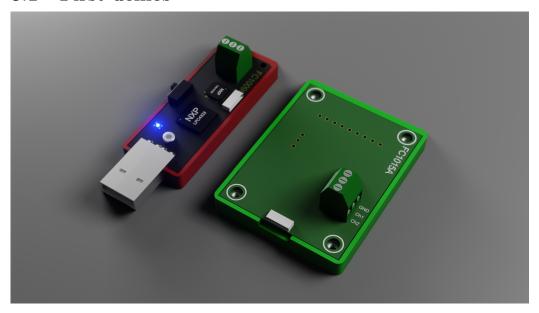

- Run python raw\_rx.py to enable Trigger-In and verify if there are valid inputs (falling-edge to GND) on Pin Ch1.
- Now, as trigger in is activated by using raw\_rx.py, we can stop using <Ctrl-C>.

To get incomming data recored to pcapng-file, run streamto on this Raw-Adapter to record incomming Ethernet frames and trigger-in events marked as LLC.

```
E:\Tmp\FibreCode\Broadway V2.3\Software\Streamto\XSP_FC_StreamTo_01_16_00\StreamTo\Windows\bin\x64>streamto pcap eth_tri
g-in
Broadway library API Version 2.17.
Fnumerate available devices...
Found 1 Broadway device(s)
Start PCAPNG file writer on device 0...
Enable receiving of raw frames...
Write received frames to PCAPNG file, press any key to stop...
7 frames successfully written, 0 frames dropped
14 frames successfully written, 0 frames dropped
25 frames successfully written, 0 frames dropped
36 frames successfully written, 0 frames dropped
49 frames successfully written, 0 frames dropped
49 frames successfully written, 0 frames dropped
50 frames successfully written, 0 frames dropped
51 frames successfully written, 0 frames dropped
52 frames successfully written, 0 frames dropped
53 frames successfully written, 0 frames dropped
54 frames successfully written, 0 frames dropped
55 frames successfully written, 0 frames dropped
56 frames successfully written, 0 frames dropped
57 frames successfully written, 0 frames dropped
58 frames successfully written, 0 frames dropped
59 frames successfully written, 0 frames dropped
50 frames successfully written, 0 frames dropped
50 frames successfully written, 0 frames dropped
51 frames successfully written, 0 frames dropped
51 frames frames frames frames frames dropped
51 frames frames frames frames frames frames dropped
51 frames frames frames frames frames frames dropped
52 frames successfully written, 0 frames dropped
53 frames frames fra
```

• After pressing <SPACE> to stop recording, wireshark can be opened to analyze incomming frames and trigger-points marked as LLC frames. Each trigger-in increments counter inside LLC data block.

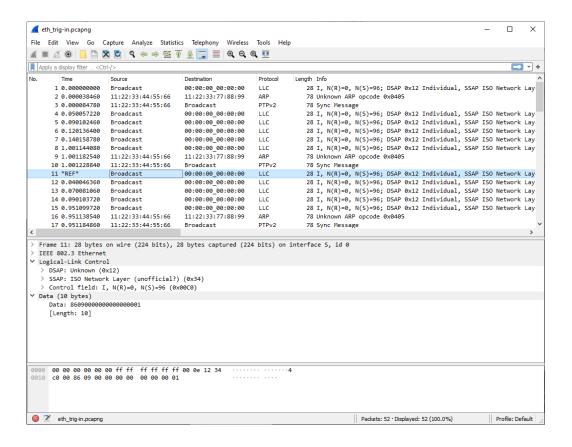

### 3.2 Loopback verification

- Connect FC612 + FC900701 to PC. Connect cable on FC900701 Ch1
   Ch2 to loopback trigger-output to trigger-input.
- On fibrecode github, there is a GUI-Sample project:

loop\_back\_gui.py

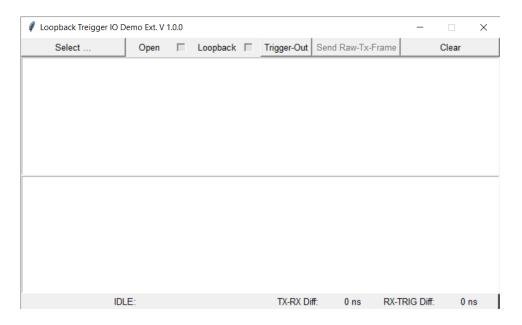

 $\bullet$  Select your FibreCode FC612 USB 100BASE-T1 Stick Raw.

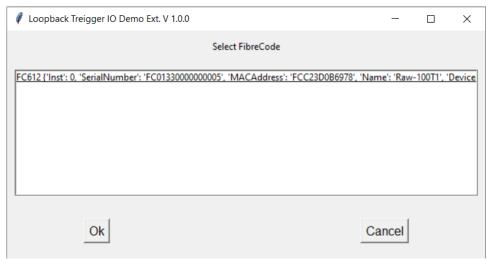

• Stick is now selected. Verify in bottom line.

#### 0: FC612 / Raw-1001

• Check "Open" to activate FC612. Idle Frames running.

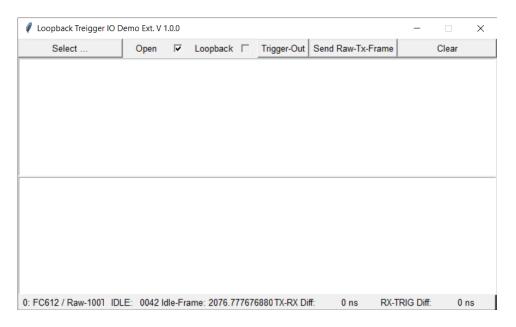

- Check "Loopback" to enable loopback mode. FC612 should blink fast.
- Press "Send Raw-Tx-Frame" and verify feedback.

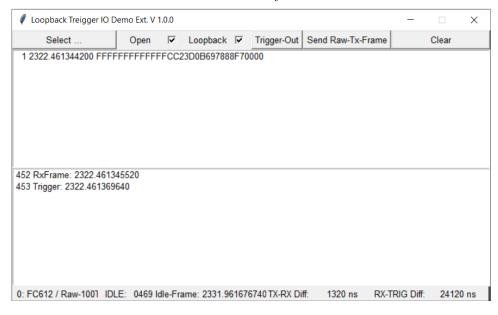

• This app shows incoming frames including trigger-inputs. By pressing button Trig-Out, trigger-in frame is generated because of loopback.

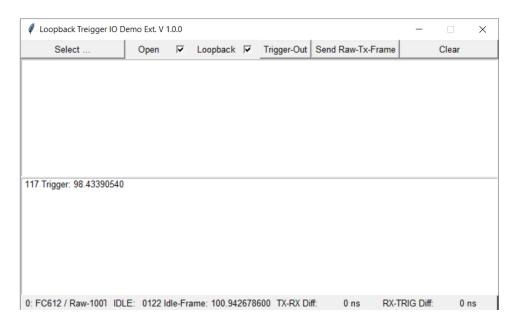

• Also works on Ubuntu and Raspberry Pi

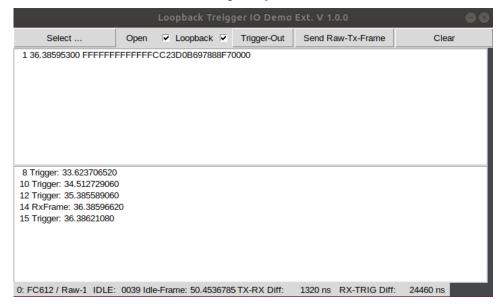

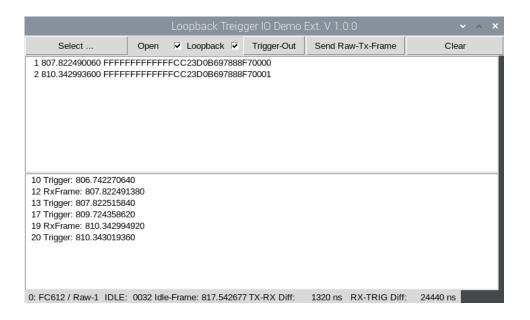